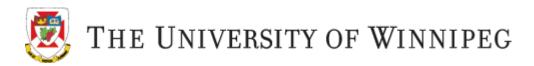

# **NEXUS**

You have registered for an online course which is available on Nexus, the University of Winnipeg's online course management system.

Go to <a href="http://nexus.uwinnipeg.ca">http://nexus.uwinnipeg.ca</a> to log on and view your course material, which is available to you 24/7. Log on using your UW assigned WebAdvisor username and password. Once you have logged on, you will see your registered course listed under "My Courses" - click on the course name to enter the course site.

Your instructor will post the course syllabus, class materials, assignments, news, etc. in this course site. Check regularly for updates and keep up with assignments.

### **Browser Check**

To ensure proper optimal performance, please ensure your internet browser is supported and up to date. Do a browser check to make sure.

System Check: <a href="https://nexus.uwinnipeg.ca/d2l/systemCheck">https://nexus.uwinnipeg.ca/d2l/systemCheck</a>

## **Logging On to Nexus:**

If you cannot log in with your WebAdvisor username and password, please contact the Help Desk:

Phone: 204-786-9149

Email: servicedesk@uwinnipeg.ca

#### **Course Content**

Any questions about course content, please contact your course Instructor directly.

### **Help with Nexus**

New to Nexus? Not sure what to do? Once you have logged on to Nexus, click on the arrow beside "Help" to access tutorials, and assistance with using Nexus. See Image below:

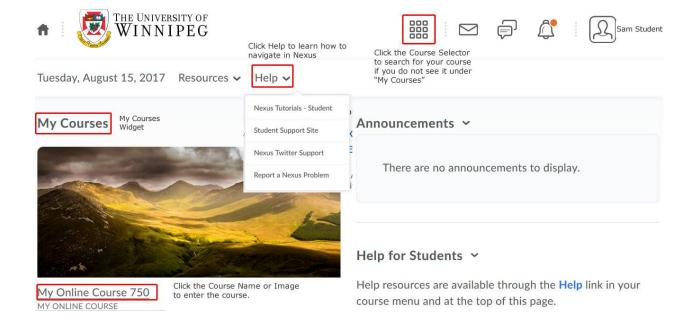

## **UW Links**

The University of Winnipeg: <a href="http://www.uwinnipeg.ca/index.html">http://www.uwinnipeg.ca/index.html</a>

Students: <a href="http://www.uwinnipeg.ca/student/index.html">http://www.uwinnipeg.ca/student/index.html</a>

Academic Dates: <a href="http://www.uwinnipeg.ca/academics/calendar/docs/dates.pdf">http://www.uwinnipeg.ca/academics/calendar/docs/dates.pdf</a>

Student Support Site: <a href="http://uwinnipeg.ca/student-learning-technologies/index.html">http://uwinnipeg.ca/student-learning-technologies/index.html</a>